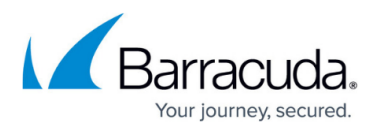

# **Working With Archived Content**

#### <https://campus.barracuda.com/doc/42048523/>

Once you configure ArchiveOne, and [configure and run policies,](http://campus.barracuda.com/doc/42048323/) when a user logs into a mailbox, messages are replaced with a message link, which displays an **envelope** icon with an **A** next to it. The behavior of this message link depends on whether you have installed the [Quick Link Client](http://campus.barracuda.com/doc/43222538/). If Quick Link Client is installed, double-click the message link to silently retrieve the archived message and display it as a Microsoft Outlook message. Otherwise, the archived message displays using Outlook Web Access (OWA), if enabled.

### **In this Section**

### **Related Content**

- [How to Publish Custom Forms Using Quick Link Client](http://campus.barracuda.com/doc/46203499/)
- [Understanding why Custom Form Fails to Publish to the Organizational Forms Library](http://campus.barracuda.com/doc/46203477/)

## Barracuda ArchiveOne

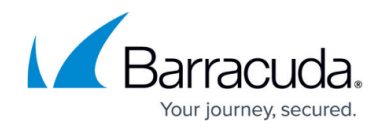

© Barracuda Networks Inc., 2019 The information contained within this document is confidential and proprietary to Barracuda Networks Inc. No portion of this document may be copied, distributed, publicized or used for other than internal documentary purposes without the written consent of an official representative of Barracuda Networks Inc. All specifications are subject to change without notice. Barracuda Networks Inc. assumes no responsibility for any inaccuracies in this document. Barracuda Networks Inc. reserves the right to change, modify, transfer, or otherwise revise this publication without notice.